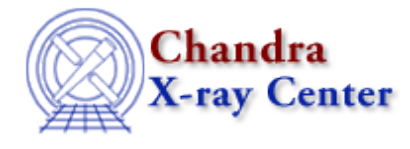

URL[: http://cxc.harvard.edu/ciao3.4/redo.html](http://cxc.harvard.edu/ciao3.4/redo.html) Last modified: December 2006

*AHELP for CIAO 3.4* **redo** Context: chips

*Jump to:* [Examples](#page-0-0) [Bugs](#page-1-0) [See Also](#page-1-1)

### **Synopsis**

Redoes the most recently undone plotting command.

## **Syntax**

chips> REDO [#]

where # is an integer number of commands to be redone.

### <span id="page-0-0"></span>**Example 1**

```
chips> CURVE data/example.dat
chips> LIMITS X 5.0 15.0
chips> UNDO
chips> REDO
```
A curve is plotted and the limits of the X−axis are changed. The UNDO command restores the limit to their original defaults. The REDO command then redoes the most recently undone command, thus changing the X−axis limits once again.

## **Example 2**

```
chips> CURVE data/example.dat
chips> LIMITS X 5.0 15.0
chips> LIMITS Y 10.0 15.0
chips> AXES BLUE
chips> LIMITS Y 10.0 25.0
chips> UNDO 3
chips> REDO 1
```
A curve is plotted and the limits of both axes are changed. They are colored blue, then the Y−axis limits are changed again. The UNDO command backtracks through the previous three commands (in the order they are undone: LIMITS Y 10.0 25.0, AXES BLUE, LIMITS Y 10.0 15.0). The REDO command then redoes the most recently undone command (LIMITS Y 10.0 15.0), leaving the final plot with white axes and limits of x=5:15,  $y=10:15$ .

# <span id="page-1-0"></span>**Bugs**

See the <u>bugs page for ChIPS</u> on the CIAO website for an up–to–date listing of known bugs.

# <span id="page-1-1"></span>**See Also**

#### *chips*

batch, browse, clear, delete, exit, info, list, pickpoints, redraw, type, undo, verbose

The Chandra X−Ray Center (CXC) is operated for NASA by the Smithsonian Astrophysical Observatory. 60 Garden Street, Cambridge, MA 02138 USA. Smithsonian Institution, Copyright © 1998−2006. All rights reserved.

URL: <http://cxc.harvard.edu/ciao3.4/redo.html> Last modified: December 2006